Dr inż. Regina Tokarczyk Mgr inż. Iwona Stanios Zakład Fotogrametrii i Informatyki Teledetekcyjnej Wydzial Geodezji Górniczej i Inżynierii Środowiska Akademia Górniczo-Hutnicza w Krakowie

# **Kalibracja cyfrowego aparatu fotograficznego z wykorzystaniem darmowej wersji programu Aerosys**

Wstęp

Cyfrowe aparaty fotograficzne przebojem zdobywają rynek fotografii amatorskiej. Rynek amerykański jest już przez nie całkowicie opanowany, w Europie stanowią znaczącą część oferty producentów aparatów. Korzyści wynikających ze stosowania "cyfrówek" nie sposób przecenić; przede wszystkim obraz wykonany aparatem można natychmiast obejrzeć, jeśli jest nieudany – skasować, łącząc się z internetem – przesłać pod dowolny internetowy adres, stosując odpowiednie oprogramowanie – poprawić jego jakość lub dowolnie skorygować. Coraz częściej wykorzystuje się je też do pomiarów fotogrametrycznych.

Z fotogrametrycznego punktu widzenia cyfrowe zdjęcie ma dużo zalet: rejestracja na płytce CCD (lub CMOS) eliminuje w znacznym stopniu deformacje materiału negatywowego (tak istotne w aparatach analogowych), naroża obrazu definiują jednoznacznie układ odniesienia, zdjęcia mogą posłużyć do pomiaru natychmiast po ich wykonaniu, co umożliwia pomiary w czasie zbliżonym do rzeczywistego. Do stosowania zachęca też coraz większa rozdzielczość, w przystępnej cenie oferowane są obecnie aparaty 5 - 6 megapikselowe.

Znaczna część pomiarów fotogrametrycznych wymaga znajomości parametrów rzutowania, tak zwanych parametrów kalibracji kamery. Co prawda, można je wyznaczać podczas procesu pomiarowego, ale związane to jest najczęściej ze zwiększeniem ilości punktów dostosowania lub zwiększeniem ilości wykonywanych zdjęć i stosowaniem specjalistycznego oprogramowania do tzw. samokalibracji. Tymczasem, najprostsze opracowania fotogrametryczne wykorzystujące wcięcie w przód w oparciu o metodę wiązki lub związane z tworzeniem modelu przestrzennego (z orientacją wzajemną i bezwzględną) bazują na znajomości parametrów kalibracji kamery.

Ponieważ podstawową barierą samodzielnego wykonania kalibracji jest dostępność oprogramowania służącego do obliczeń, w artykule przedstawiono wykorzystanie darmowej wersji (dostępnej w internecie) programu Aerosys, którego podstawowym zastosowaniem jest aerotriangulacja. Celem publikacji jest zachęcenie potencjalnych użytkowników cyfrowych aparatów fotograficznych do **samodzielnego** przebadania swojego aparatu i wykorzystania go do pomiarów fotogrametrycznych.

### Podstawowe parametry kalibracji cyfrowego aparatu fotograficznego.

 Parametry kalibracji kamery fotogrametrycznej pozwalają na odtworzenie wiązki rzutu środkowego na podstawie zdjęć wykonywanych tą kamerą. Są to:

- położenie środka rzutów w odniesieniu do zdjęcia, określane przez  $x_0$ ,  $y_0$  (współrzędne punktu głównego obrazu w układzie zdjęcia) oraz ck (stała kamery, odległość obrazowa), są to tak zwane elementy orientacji wewnętrznej kamery,
- dane dotyczące błędu dystorsji obiektywu (w postaci tabeli lub wykresu dystorsji radialnej, lub współczynników wielomianu aproksymującego dystorsję),

#### - dla kamer metrycznych współrzędne znaczków tłowych w układzie tłowym.

Kamery niemetryczne, jakimi są aparaty fotograficzne nie są wyposażone w znaczki tłowe, w aparatach analogowych układ na zdjęciu jest słabo zdefiniowany przy pomocy narożników kadru lub przecięcia linii tworzących kadr. W aparatach cyfrowych sytuacja jest znacznie lepsza – położenie obrazu na matrycy jest w większości przypadków stałe i rolę znaczków tłowych przejmują narożniki skrajnych pikseli obrazu. Dystorsja obiektywu aparatów fotograficznych znacznie odbiega od dystorsji kamer metrycznych, znaczący jest dla niej czynnik tangencjalny, wyrażany głównie aproksymującym wielomianem. A co najistotniejsze – nie jest zagwarantowana stałość lub stabilność elementów orientacji wewnętrznej, ponieważ odległość obrazowa jest zmienna, związana z nastawianiem na ostro, w amatorskich aparatach najczęściej za pomocą dalmierza sprzężonego z obiektywem. Parametry kalibracji będą zatem dotyczyły zazwyczaj jednej z wielu odległości obrazowych, ich powtarzalność zależy głównie od konstrukcji aparatu.

#### Krótko o metodach kalibracji aparatów fotograficznych

 Do klasyfikacji metod kalibracji kamer niemetrycznych można przyjąć różne kryteria. Weźmy pod uwagę kryterium związania procesu kalibracji z pomiarem docelowym. Jak powyżej wspomniano, kalibracja może być dokonywana w trakcie procesu pomiarowego, mówimy wtedy o kalibracji w czasie pracy lub samokalibracji. Parametry rzutowania są niejako "produktem ubocznym" procesu obliczenia współrzędnych punktów mierzonego obiektu, co jest przecież właściwym celem pomiaru. Ten rodzaj kalibracji zalecany jest w przypadku szczególnej niestabilności orientacji wewnętrznej, parametry rzutowania przypisane są wtedy raczej do zdjęcia niż do kamery.

 Jeżeli założymy wystarczającą powtarzalność rzutowania, można kalibrację wykonać niezależnie (zazwyczaj na polu testowym) i jej parametry używać do wielu zastosowań.

Innym kryterium podziału może być postać analitycznych zależności, na podstawie których oblicza się niewiadome, mamy tu kalibrację w oparciu o bezpośrednią transformację liniową DLT, w oparciu o równanie kolinearności lub równanie komplanarności.

Można też jako kryterium przyjąć ilość zdjęć wykorzystywanych do obliczenia parametrów rzutowania, mamy kalibrację na podstawie jednego zdjęcia lub wielu zdjęć

Z dokładnościowego i ekonomicznego punktu widzenia najlepiej jest (przy założeniu powtarzalności orientacji wewnętrznej kamery) przeprowadzać kalibrację na odpowiednim polu testowym i na podstawie wyrównywanej sieci wielu zdjęć.

Pole testowe winno zapewnić pokrycie całej powierzchni zdjęcia swoimi punktami (lub liniami), zatem jego rozmiary są związane z ogniskową używanego w aparacie obiektywu i z odległością ogniskowania. Natomiast wymiar przestrzenny pola, tzn. czy jest płaskie czy trójwymiarowe zależy od algorytmu użytego do obliczeń.

#### Badanie stabilności i powtarzalności orientacji wewnętrznej aparatu.

 Nastawianie na ostro w większości amatorskich cyfrowych aparatów fotograficznych odbywa się poprzez funkcję *autofocus.* W tym przypadku, jeśli nie ma możliwości jej wyłączenia, słabą powtarzalność odległości obrazowej możemy uzyskać wykorzystując tak zwaną "pamięć ostrości". Polega ona na ustawieniu na ostro kierując obiektyw na obiekt pomocniczy w odległości przyjmowanej jako odległość ogniskowania poprzez lekkie

naciśnięcie spustu migawki, skierowanie tak przygotowanego aparatu na fotografowany obiekt i zwolnienie spustu migawki.

 W wielu aparatach z *autofocusem* można wykorzystać funkcję fotografowania dla przedmiotów dalekich, zaznaczaną odpowiednią ikoną lub nastawieniem na nieskończoność. Mechanizm poruszający obiektywem ustawie się wtedy w położeniu "do oporu", bo odległość obrazowa odpowiadająca temu ogniskowaniu jest najmniejsza z możliwych.

W nieco droższych modelach aparatów istnieje możliwość całkowitego wyłączenia automatycznego nastawiania odległości. Powtarzalność ogniskowania osiągnąć możemy przez nastawienie odległości przedmiotowej w menu aparatu lub na obiektywie, korzystając z nastawienia na nieskończoność (pokrętło pierścienia ostrości "do oporu") lub na zaznaczone kreski.

Najlepsza powtarzalność orientacji wewnętrznej występuje dla aparatów typu *fix focus*, niestety ten najprostszy rodzaj aparatów jest reprezentowany przez niewiele modeli i ma zazwyczaj niewielką rozdzielczość.

Aby przekonać się, jak stabilność orientacji wewnętrznej wpłynie na dokładność pomiaru, należy przeprowadzić jej badanie. Po pierwsze należy unieruchomić aparat tak, aby zmiany położenia punktów na obrazie spowodowane były tylko zmianami w orientacji wewnętrznej. Najwygodniej jest zapewnić nieruchomość aparatu na stanowisku badawczym, na przykład przez mocne przykręcenie go do masywnego statywu i szczególnie delikatną obsługę. Aparat ustawiamy przed polem testowym tak, aby na całej powierzchni zdjęcia zobrazować punkty pola testowego. Do tego celu można użyć też dobrze zdefiniowanych szczegółów sytuacyjnych. Pole testowe może być zarówno płaskie jak i przestrzenne.

Ze stanowiska należy wykonać szereg zdjęć w sposób odpowiednio zaplanowany [Boroń A. 1998], [Tokarczyk R., Boroń A. 1999]. Zależeć on będzie od rodzaju aparatu, na przykład czy jego obiektyw jest zmiennoogniskowy, czy ogniskujemy na pamięć ostrości, czy też w inny sposób. Jeżeli testujemy aparat z możliwością wyłączenia *autofocusa z*  obiektywem o stałej ogniskowej nastawianym na nieskończoność, można kilka pierwszych zdjęć wykonać bez zmiany ogniskowania przyciskając tylko spust migawki. Następne zdjęcia wykonujemy delikatnie zmieniając ogniskowanie i wracając do nastawienia na nieskończoność. Porównanie pomierzonych współrzędnych między pierwszym zdjęciem a następnymi pozwoli na ocenę stabilności orientacji wewnętrznej aparatu. To porównanie w pierwszej grupie zdjęć pozwoli stwierdzić, czy występuje stabilność rejestracji obrazu na matrycy CCD (CMOS). Różnice między współrzędnymi po wyeliminowaniu możliwego czynnika systematycznego dadzą nam ocenę dokładności pomiaru punktów pola. Dla oceny ewentualnej zmiany odległości obrazowej pod wpływem przeogniskowania można posłużyć się transformacją Helmerta, transformując punkty zdjęć drugiej grupy na zdjęcie pierwsze. Współczynnik skali transformacji różny od jedności świadczyć będzie o niestałości odległości obrazowej i o wpływie jej na zmianę skali obrazu. Wystąpienie czynnika systematycznego tylko w drugiej grupie zdjęć będzie spowodowane zmianą położenia punktu głównego. Jeżeli badany aparat jest wyposażony w obiektyw zmiennoogniskowy, trzeba przebadać też powtarzalność nastawienia *zooma.*

Poniżej w Tabeli 1 przedstawiono wyniki badania aparatu Canon EOS 300D z obiektywami 50 mm i 20 mm ogniskowanymi na nieskończoność. W ramach badania obiektywu wykonano 6 zdjęć w sposób powyżej opisany, pierwsze trzy bez zmiany ogniskowania, następne ze zmianami. Zdjęcia mierzono z użyciem cyfrowego autografu VSD (AGH).W tabeli umieszczono czynniki systematyczne, błędy współrzędnych po transformacji Helmerta oraz procentową zmianę skali zdjęć. Z tabeli wynika, że obiektyw 20 mm daje lepszą stabilność niż obiektyw 50 mm.

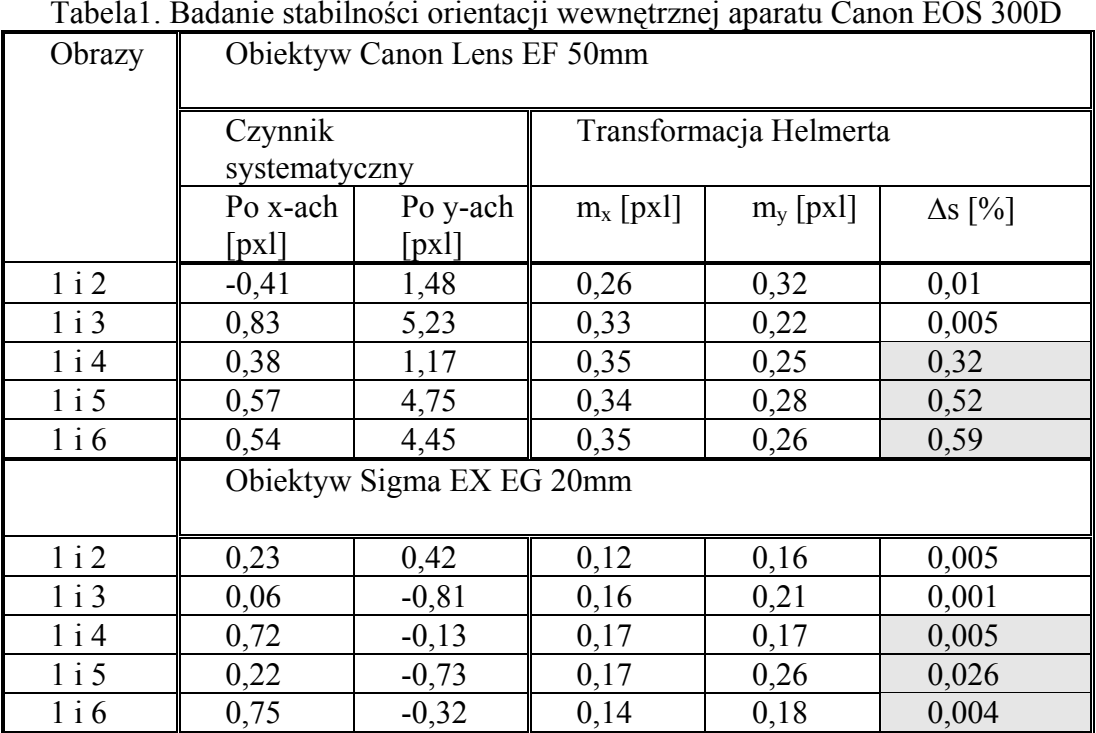

# Tabela1. Badanie stabilności orientacji wewnętrznej aparatu Canon EOS 300D

Zbadanie w powyżej przedstawiony sposób aparatu pozwoli stwierdzić, jaki będzie wpływ niestabilności orientacji wewnętrznej na zmianę skali zdjęć, czynnik ten należy wziąć pod uwagę przy ocenie dokładności pomiaru fotogrametrycznego.

#### Kilka słów o programie Aerosys

Aerosys jest programem służącym do obliczenia i wyrównania aerotriangulacji ze zdjęć lotniczych, wyprodukowanym przez AeroSys Consulting, związanym z firmą Aero Geomatics Group z USA. Na stronie internetowej firmy można pobrać darmową wersję programu, obsługującą 15 (obecnie) zdjęć wraz z instrukcją obsługi. Program składa się z dwu części: w pierwszej znajdują się moduły pozwalające na założenie projektu, zarządzanie danymi i tzw. *pre-processing* służący do sformowania szeregów i bloku zdjęć, za pomocą drugiej części dokonywane jest przede wszystkim wyrównanie sieci. Sformowanie szeregów i bloku wykonywane jest z wykorzystaniem metody niezależnych modeli, natomiast wyrównanie oparte jest o metodę niezależnej wiązki.

W części pierwszej w module *Utils* na pasku poleceń wśród kilku podprogramów użytkowych znajdują się dwa, które można wykorzystać do kalibracji na podstawie jednego zdjęcia. Są to: *Direct Linear Transformation* oraz *Camera Calibration (close range).*

Trzecim sposobem kalibracji za pomocą Aerosysa jest samokalibracja wykonywana za pomocą części programu służącej do wyrównania sieci zdjęć - *Adjust.*

### Metodyka wykorzystania programu Aerosys do kalibracji

1. Bezpośrednia transformacja liniowa (*Direct Linear Transformation)* 

Bezpośrednia transformacja liniowa umożliwia obliczenie współrzędnych punktów na podstawie nieskalibrowanej kamery, potrzebna jest do tego obecność na każdym zdjęciu co najmniej sześciu przestrzennie rozmieszczonych punktów dostosowania. W programie Aerosys dla każdego zdjęcia obliczane są współczynniki DLT (także dla skalibrowanej kamery) i potem dokonywane obliczenie docelowych niewiadomych wpółrzędnych punktów mierzonego obiektu.

 Kalibracja za pomocą tego modułu jak i modułu *Camera Calibration (close range)* musi być dokonywana na przestrzennym polu testowym. Optymalne jest, aby jego rozmiar był podobny do rozmiaru mierzonego obiektu, a ilość sygnalizowanych punktów zapewniała równomierne rozmieszczenie na całej powierzchni zdjęcia. Współrzędne punktów pola można wyznaczyć metodą geodezyjną. Po wykonaniu zdjęcia i pomiarze na nim punktów pola, przed przystąpieniem do obliczeń należy przygotować plik wejściowy **Nazwa.DLT**. Sposób przygotowania pliku opisany jest w instrukcji. Należy jednak wiedzieć, że w przypadku kalibracji kamery bliskiego zasięgu należy układ współrzędnych punktów dostosowania zamienić na taki, gdzie oś Z-ów odpowiada głębi obiektu, wprowadzić wartości przybliżone orientacji wewnętrznej, zadecydować, ile wyznaczamy parametrów dystorsji, jako ich przybliżenia przyjąć zero. Iteracyjny sposób obliczeń wynika z nieliniowości funkcji pozwalającej ze współczynników DLT obliczyć parametry kalibracji. Wyniki obliczeń są zapisywane w pliku **DLT.log.**

Ten sposób kalibracji jest bardzo wrażliwy na błędy obserwacji i raczej zalecany jako źródło wartości przybliżonych do dwu pozostałych.

2. Kalibracja na podstawie równania kolinearności (*Camera Calibration -close range)*

Elementy orientacji wewnętrznej i parametry wielomianu dystorsji obliczane są na podstawie obecności na zdjęciu punktów dostosowania wykorzystując równanie kolinearności, z czym wiąże się iteracyjny sposób obliczeń i konieczność wprowadzenia przybliżeń niewiadomych.

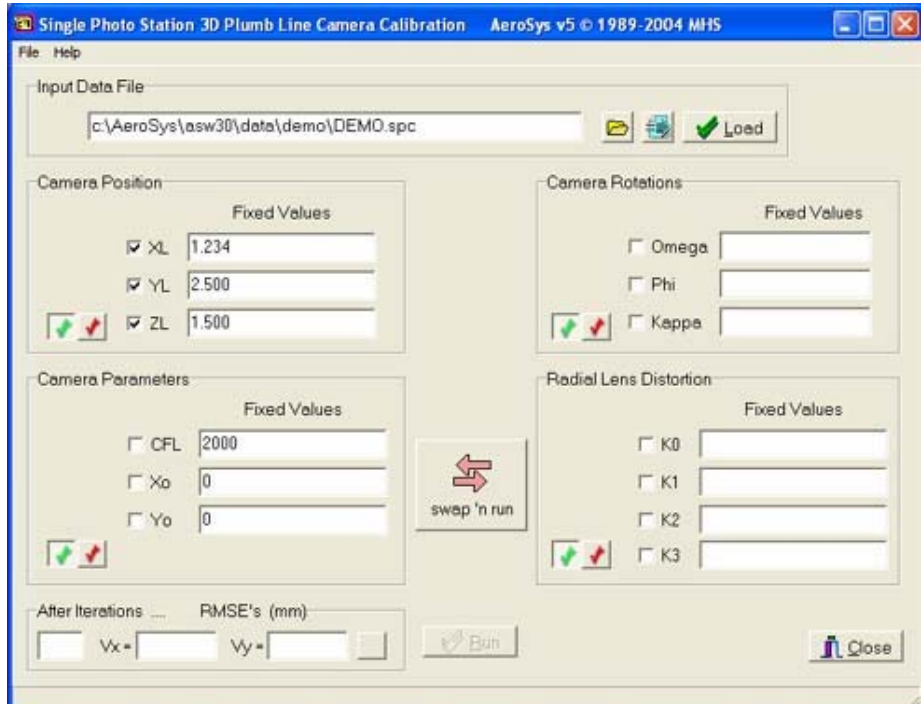

Rys.1 .Okno modułu *Camera Calibration (close range)*

W instrukcji programu są wskazówki odnośnie budowy pola testowego, zaleca się też (dla uzyskania prawidłowych wyników) wprowadzenie któregoś z parametrów orientacji zewnętrznej – na przykład środka rzutów. Można się tu posłużyć wynikami obliczeń z modułu DLT, z wyjątkiem kątów orientacji, ponieważ są inaczej definiowane. Przed uruchomieniem obliczeń należy zgodnie z przepisem podanym w instrukcji przygotować plik **Nazwa.SPC.** W pliku są zawarte współrzędne punktów dostosowania pomierzone na zdjęciu w układzie odniesienia (układ zdefiniowany tak, jak w przypadku DLT), przybliżone wartości elementów orientacji wewnętrznej  $(c_k$  i K<sub>1</sub> z DLT.log, pozostałe =0) i przybliżone wartości orientacji zewnętrznej. W oknie programu (Rys.1) zaznaczamy, które wielkości będą obliczane, a które brane jako stałe na danym etapie obliczeń. Należy z wyczuciem drogą kolejnych przybliżeń sterować procesem obliczeniowym, wyznaczanie w pierwszym kroku wszystkich niewiadomych elementów orientacji prowadzi do rozbieżności iteracji.

### 3. Samokalibracja sieci zdjęć (*Self-calibration* w module *Bundle Adjustment*)

 Przy założeniu stałości parametrów kalibracji dla danego ogniskowania aparatu można je wyznaczyć metodą samokalibracji sieci zdjęć [Tokarczyk A., Tokarczyk R. 1989], [Tokarczyk R.,1990]. W Aerosysie samokalibracja jest jedną z opcji końcowego wyrównania sieci aerotriangulacji, służy do niej podprogram *Bundle Adjustment*. Wyrównanie sieci musi być poprzedzone utworzeniem pliku **Nazwa.AER**, który dla sieci aerotriangulacji zdjęć lotniczych jest tworzony automatycznie przez program w *preprocessingu*, natomiast dla kalibracji zdjęć naziemnych trzeba utworzyć go samodzielnie. Przyczyną tego jest inna konfiguracja sieci zdjęć naziemnych, dla których nie da się zastosować formowania szeregów i bloków metodą niezależnych modeli. Ogólnie, w pliku **Nazwa.AER** znajdują się przybliżenia wszystkich niewiadomych, którymi są parametry kalibracji kamery lub kamer, elementy orientacji zewnętrznej każdego zdjęcia, współrzędne wyznaczanych punktów, a także wielkości dane: obserwacje na zdjęciach, współrzędne punktów dostosowania. Wprowadzić tu trzeba też szereg parametrów o charakterze dokładnościowym. Szczegółowy opis tworzenia pliku **Nazwa**.**AER** znajduje się w instrukcji.

Aby program wyliczał parametry kalibracji, w zakładce (Rys.2) *Options-General* części *Bundle Adjustment* należy zaznaczyć opcję: *Enable Self-Calibration Parameters in adjustment.* W zakładce *SelfCal* (Rys. 3) należy zaznaczyć opcję: *Use Block In – Variant Parameters*, co znaczy użycie tej samej kamery dla sieci zdjęć. Następnie w podzakładce *Physical Parameters* ustawić *Enable – Physical Parameters*, czyli dostępne parametry oraz *Camera Variant Mode* jako np. 1 - w zależności od tego, ile kamer użyto do pomiarów. W darmowej wersji Aerosysa niestety nie mamy pełnej dowolności manewrowania parametrami dystorsji, można równocześnie wyznaczać elementy orientacji wewnętrznej z parametrami dystorsji radialnej, dystorsję tangencjalną obliczymy dla wcześniej ustalonych  $x_0$ ,  $y_0$ ,  $c_k$ .

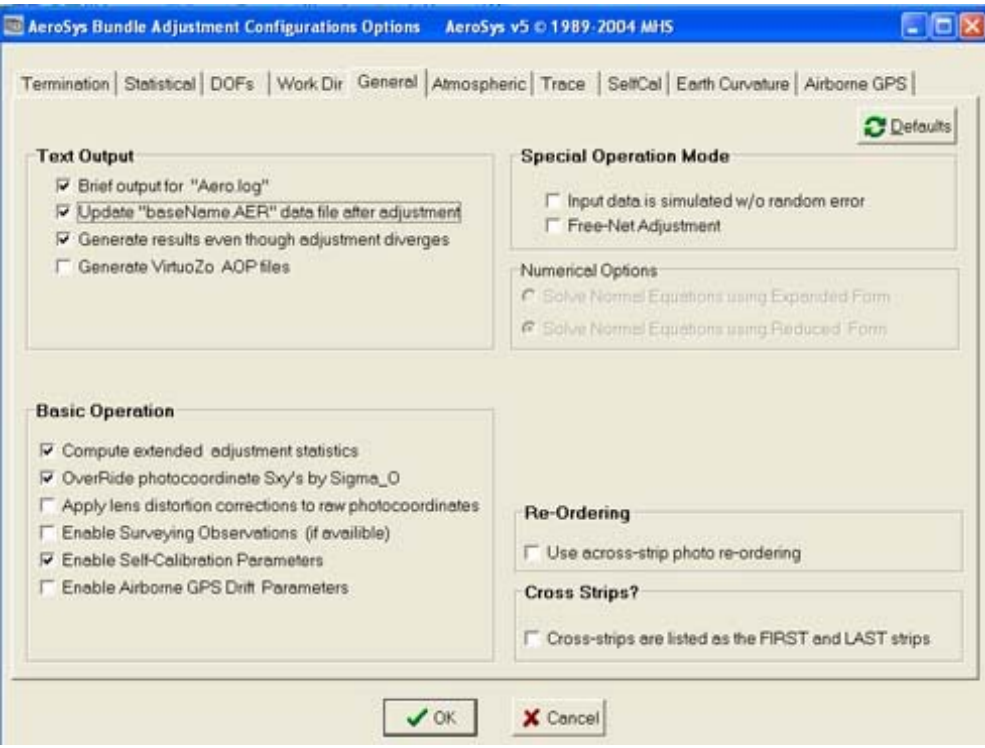

Rys.2. Ustawienia w zakładce *Options*

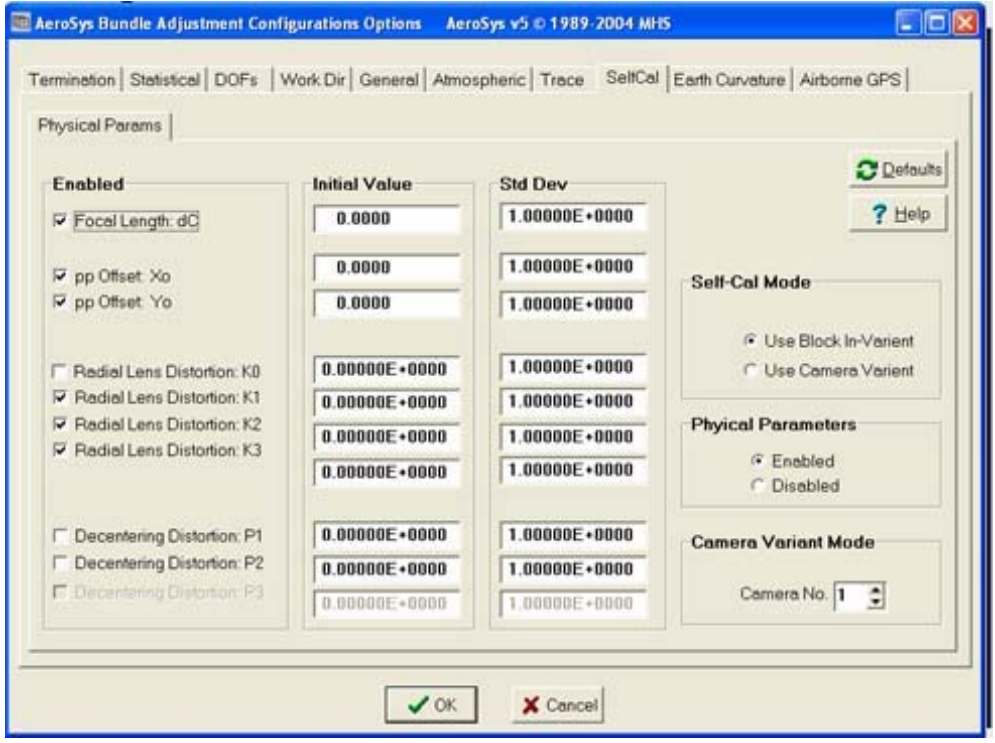

Rys. 3. Ustawienia w zakładce SelfCal

Plik wejściowy **Nazwa.AER** składa się z sześciu części, zawierają one:

- informacje o projekcie
- dane kalibracji kamery (tu ich przybliżenia),
- orientacja zewnętrzna każdego zdjęcia (przybliżenia,)
- współrzędne przestrzenne punktów obiektu (współrzędne punktów pola),
- współrzędne pomierzone na zdjęciach,
- dodatkowe obserwacje.

Tworząc plik wejściowy **Nazwa.AER** trzeba pamiętać, że wszystkie przybliżenia wyrównywanych wielkości muszą być bardzo dobre. Jak już wcześniej zostało napisane, współrzędne punktów muszą być w układzie lotniczym. Uruchomienie obliczeń następuje przez wybranie na pasku poleceń *Adjust - Run Bundle.* Obliczone wyrównane niewiadome, wśród nich nasze parametry kalibracji znajdziemy w pliku wyjściowym Aero.log.

O ile parametry kalibracji w poprzednich metodach wyznaczane są na podstawie równań obserwacyjnych układanych dla przestrzennie rozmieszczonych fotopunktów, to dla rozwiązania sieci samokalibracji można stosować płaskie pola testowe, jednak znacznie trudniej wtedy wyznaczyć przybliżenia niewiadomych.

### Badanie i kalibracja aparatu cyfrowego Fuji Finepix F601

 Aparat Fuji Finepix F601 jest trzymegapikselowym aparatem typu *compact* z obiektywem o zmiennej ogniskowej (*zoom* optyczny i cyfrowy), ogniskowaniu automatycznym bez możliwości wyłączenia funkcji *autofocus.* Powtarzalność orientacji wewnętrznej można uzyskać tylko przez pamięć ostrości i odpowiednie położenie *zooma*. Przetestowano trzy położenia *zooma*: minimalny, maksymalny i graniczne jego położenie między powiększeniem optycznym i cyfrowym, a także powtarzalność odległości obrazowej dla nastawienia pamięci ostrości na nieskończoność i odległość około 2 m [Kwiatek K., 2004].

W wyniku badań stwierdzono, że najlepszą powtarzalność ustawień ogniskowej obiektywu otrzymano dla nastawienia na graniczne położenie *zooma* optycznego i cyfrowego – 0,15% zmiany skali obrazu i dla nastawienia na nieskończoność – 0,28% zmiany skali.

 Kalibrację [ Stanios I., 2003] przeprowadzono na przestrzennym polu testowym o orientacyjnych wymiarach 25 x 10 x 6 m, składającym się z 54 punktów, których współrzędne wyznaczono za pomocą pomiaru geodezyjnego z dokładnością około 4 mm. Dla celów kalibracji wykonano sześć zbieżnych zdjęć pola, dla minimalnej ogniskowej obiektywu i ogniskowania na nieskończoność. Zdjęcia pomierzono z użyciem VSD. W oparciu o jedno z tych zdjęć wykonano kalibrację metodą DLT i niezależnie - z użyciem równania kolinearności. W wyborze zdjęcia do kalibracji tymi metodami kierowano się maksymalną głębią pola i możliwie równomiernym rozmieszczeniem punktów na całym zdjęciu. Moduły: *Direct Linear Transformation* i *Camera Calibration (Close Range)* posłużyły również do obliczenia wartości przybliżonych parametrów orientacji pozostałych pięciu zdjęć, potrzebnych do sporządzenia pliku **Nazwa.AER** dla metody samokalibracji. Wyniki kalibracji wszystkimi trzema metodami przedstawiono w Tabeli 2. Tabela 2. Wartości parametrów kalibracji aparatu Fuji Finepix F601 otrzymane za pomocą trzech modułów programu Aerosys

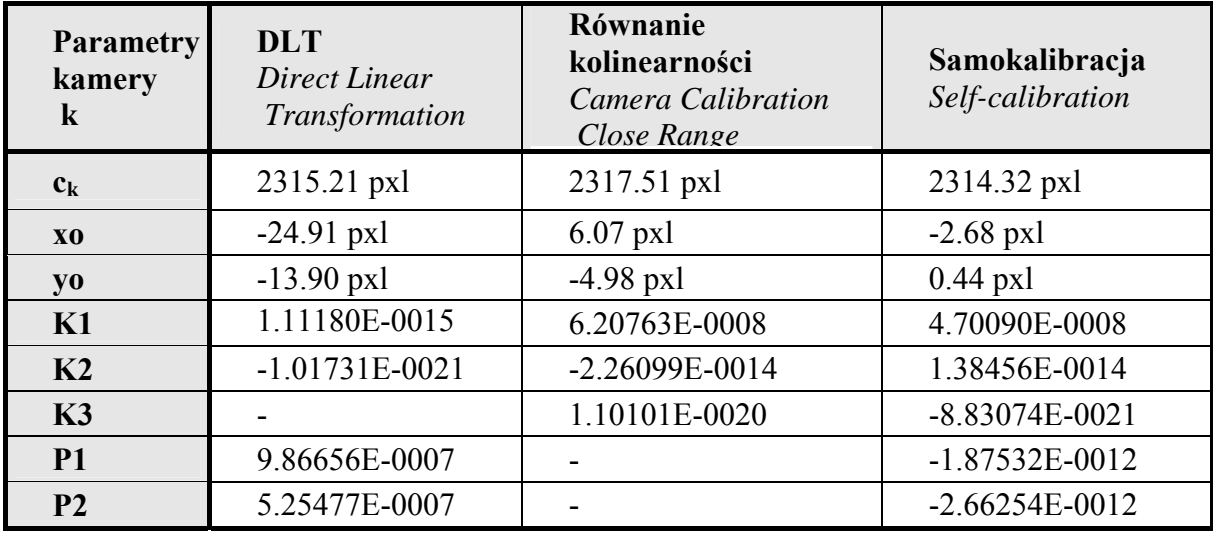

Różnice w ilości parametrów dystorsji wynikają z postaci jej wielomianu w opcjach wersji darmowej.

Poprawność kalibracji sprawdzono na parze niezależnie wykonanych zdjęć lekko zbieżnych. Posłużyły one do utworzenia na VSD przestrzennego modelu, którego orientację bezwzględną oparto na kilku punktach pola testowego. Pozostałe punktu posłużyły jako punkty kontrolowane, pozwoliły one na sprawdzenie poprawności wykonania kalibracji.

Różnice między współrzędnymi wyznaczonymi metodą geodezyjną a wyznaczonymi fotogrametrycznie przy przyjęciu parametrów kalibracji po kolei z trzech metod dały na punktach kontrolowanych średnie błędy współrzędnych zamieszczone w Tabeli 3.

Tabela 3. Średnie błędy na punktach kontrolowanych pola testowego dla pomiaru z parametrami kalibracji wyznaczonymi trzema metodami.

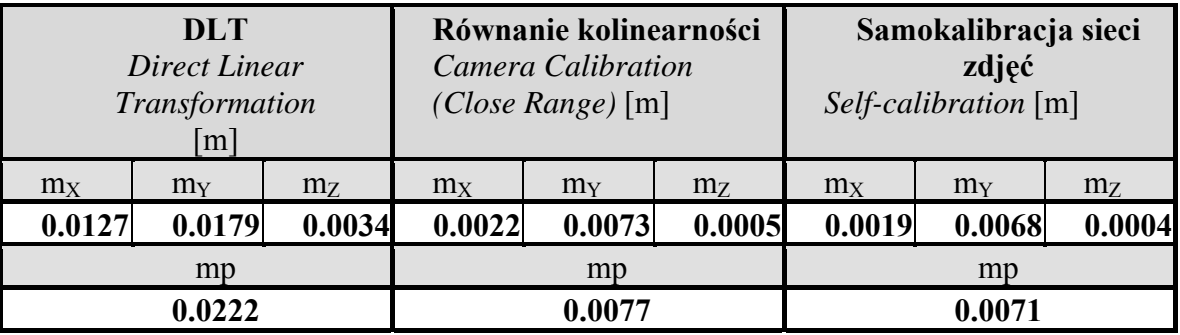

Jak widać z zamieszczonych wyników, dwie metody kalibracji dały zbliżoną dokładność pomiaru, natomiast DLT – poniżej oczekiwań. Mimo, że badany aparat fotograficzny należy do grupy najmniej nadających się do kalibracji (przez niemożność wyłączenia funkcji automatycznego ogniskowania), dokładność wyznaczenia położenia punktów za pomocą pomiaru jego użyciem jest całkiem niezła, przy średniej odległości fotografowania błąd względny pomiaru wyniósł od 1:704 do 1:225.

# Podsumowanie

Do kalibracji aparatu cyfrowego można wykorzystać jeden z trzech modułów programu Aerosys. Najdokładniejsze wyniki daje metoda samokalibracji sieci zdjęć, do wyznaczenia przybliżeń wyrównywanych niewiadomych można wykorzystać pozostałe dwie metody. Darmowa wersja programu dostępna na stronie internetowej firmy Aerosys Consulting umożliwia przeprowadzenie takiej kalibracji, pomijając zakup kosztownego specjalistycznego oprogramowania, co może przyczynić się do szerszego zastosowania metod fotogrametrycznych.

# Literatura:

Tokarczyk A., Tokarczyk R., "Samokalibracja zdjęć fotogrametrycznych – podstawy teoretyczne metody i jej testowanie". Przegląd Geodezyjny Nr 7, 1989.

Tokarczyk R. "Wyznaczanie wartości początkowych w samokalibracji". Przegląd Geodezyjny Nr 3, 1990.

Boroń A., "Przydatność aparatu cyfrowego Minolta RD 175 w fotogrametrycznych opracowaniach cyfrowych". Archiwum Fotogrametrii, Kartografii i Teledetekcji, vol. 8, Kraków 1998.

Boroń A., Tokarczyk R., "Ocena dokładności rekonstrukcji obiektu z wykorzystaniem aparatu cyfrowego Kodak DC 260". Zeszyty Naukowe AGH, Geodezja, Tom 5, Zeszyt 1, Kraków 1999.

Stanios I., "Kalibracja kamer cyfrowych za pomocą programu Aerosys". Praca dyplomowa pod kierunkiem dr inż. R. Tokarczyk, obroniona na Wydziale Geodezji Górniczej i Inżynierii Środowiska AGH w Krakowie, 2003.

Kwiatek K., "Badanie przydatności aparatów cyfrowych do pomiarów fotogrametrycznych na przykładzie aparatu Finepix F601". Referat wygłoszony na Studenckiej Sesji Kół Naukowych Pionu Górniczego AGH, 2004